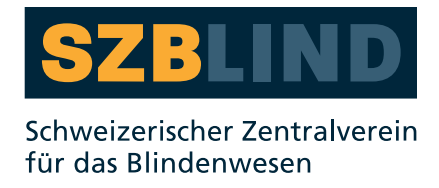

# Videos in Gebärdensprache

Zugänglich für Personen mit Sehbeeinträchtigung

#### Inhaltsverzeichnis

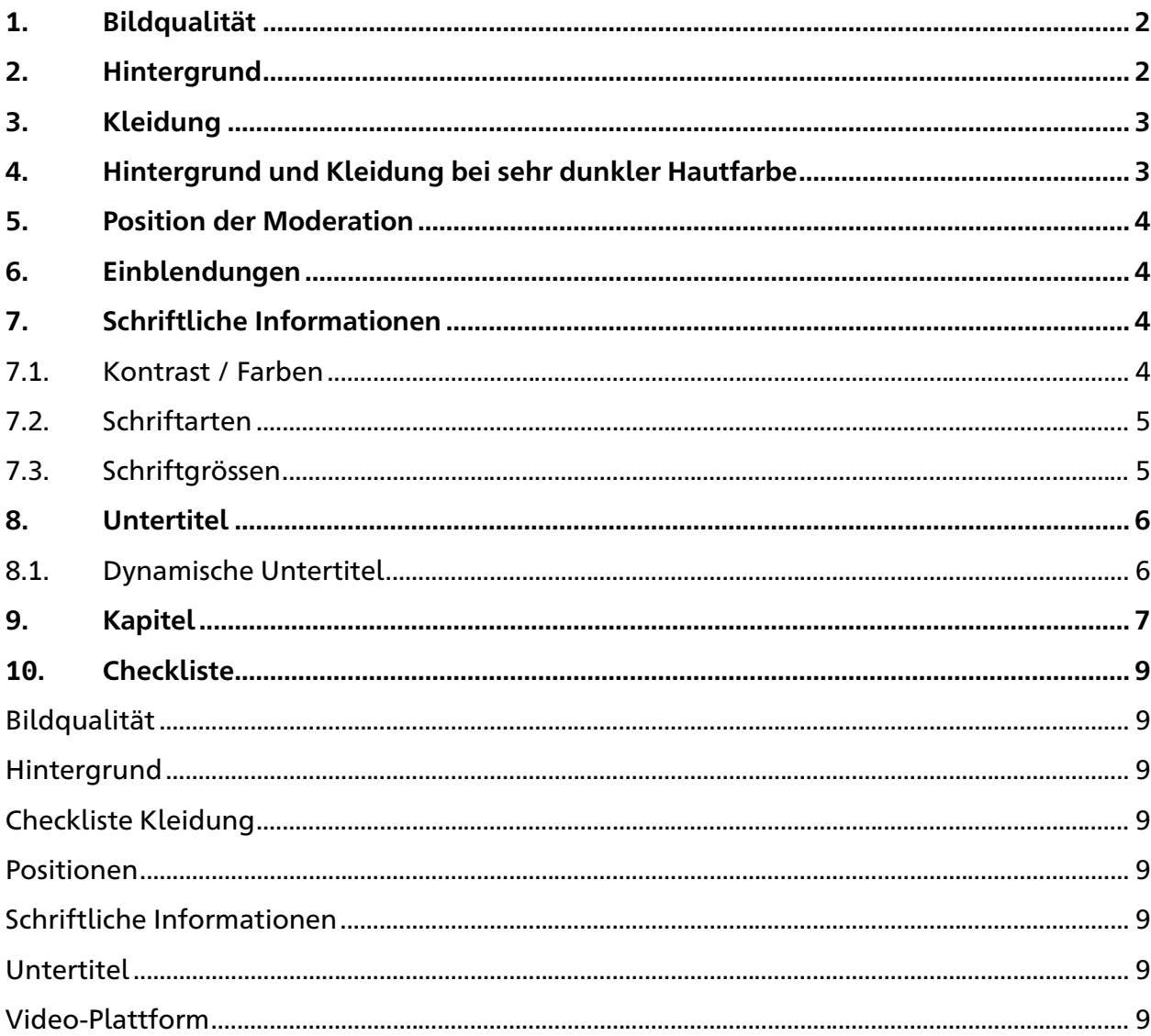

### <span id="page-1-0"></span>**1. Bildqualität**

Bei Videos in Gebärdensprache sollte auf eine möglichst hohe Bildqualität geachtet werden. Gesicht und Oberkörper der Moderations-Person muss gut und gleichmässig beleuchtet sein.

### <span id="page-1-1"></span>**2. Hintergrund**

Viele Personen mit Sehbeeinträchtigung haben eine erhöhte Blende-Empfindlichkeit. Deshalb sollte auf eine zu helle Hintergrundfarbe verzichtet werden. Damit die Gebärdensprache möglichst gut erkennbar ist, braucht es einen starken Kontrast zwischen der Hautfarbe der Moderations-Person und dem Hintergrund. Zudem sollte der Hintergrund einfarbig sein und keine Muster haben.

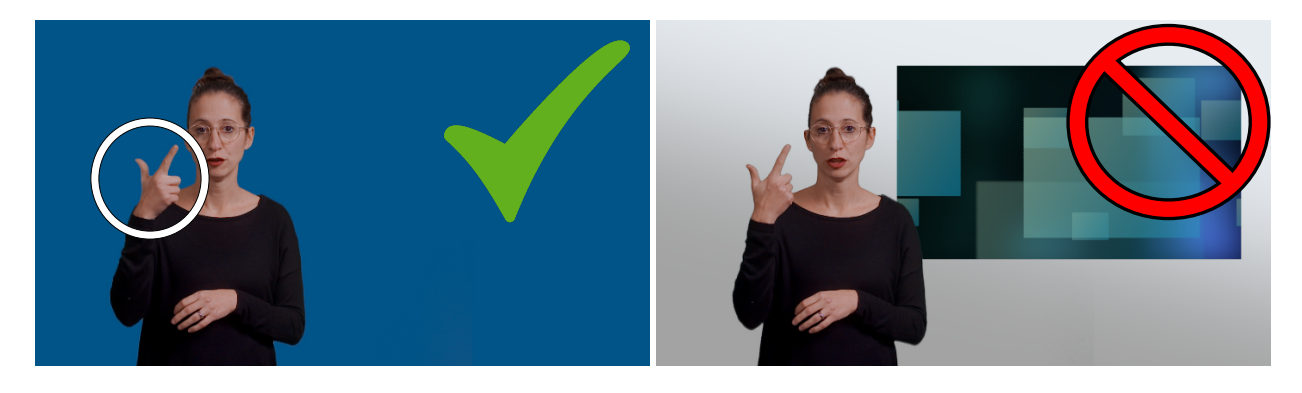

**Bei heller Hautfarbe** sollte ein dunkler Farbton als Hintergrund gewählt werden.

**Zum Beispiel diese Farben:** 

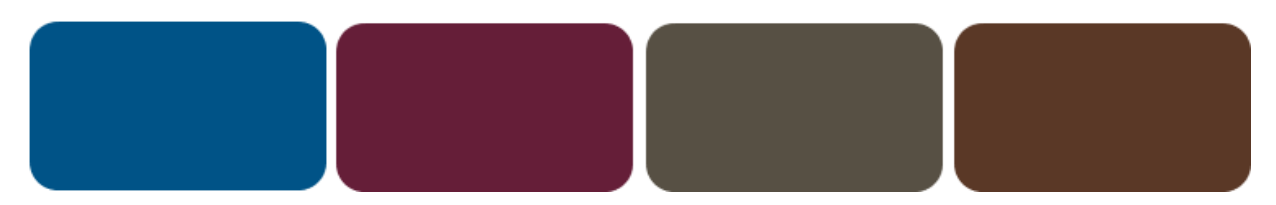

## <span id="page-2-0"></span>**3. Kleidung**

Das Oberteil der Moderations-Person dient als Hintergrund für die Gebärdensprache. Daher gelten hier für die Farbwahl die gleichen Kriterien wie bei der Hintergrundfarbe. Bei heller Hautfarbe ist ein schwarzes Oberteil die beste Wahl. Bei sehr dunkler Hautfarbe ermöglicht ein helles Oberteil einen starken Kontrast (siehe Farbbeispiele, Kapitel 4.).

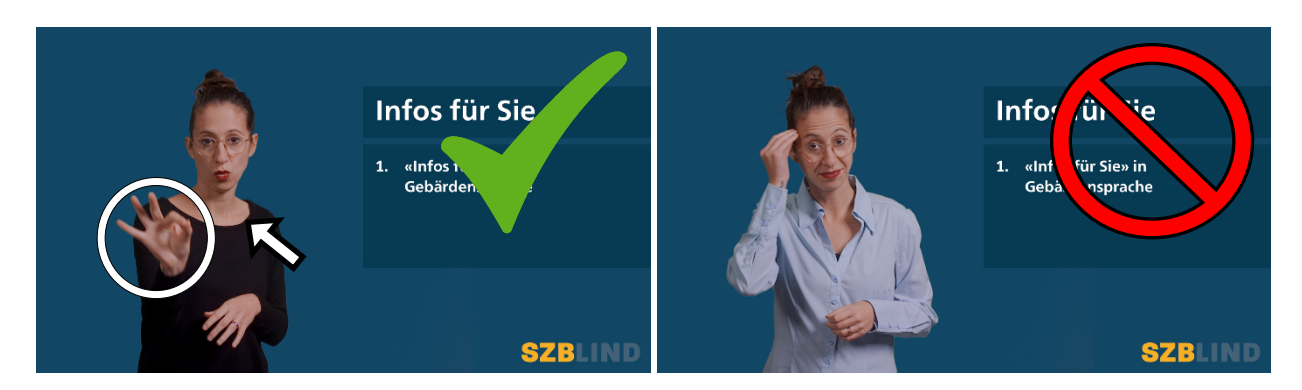

Ein leichter Helligkeitsunterschied zwischen Kleidung der Moderation und dem Hintergrund erleichtert es die Körperhaltung und die Bewegung des Oberkörpers zu erkennen. Das Oberteil sollte zudem keinen grossen Ausschnitt haben und bis übers Schlüsselbein reichen.

### <span id="page-2-1"></span>**4. Hintergrund und Kleidung bei sehr dunkler Hautfarbe**

Bei sehr dunkler Hautfarbe sollte der Hintergrund sowie das Oberteil der Moderations-Person einen hellen Farbton haben. Aber Achtung! Um Blendung zu vermeiden, darf dieser auch nicht zu hell sein.

#### **Zum Beispiel diese Farben:**

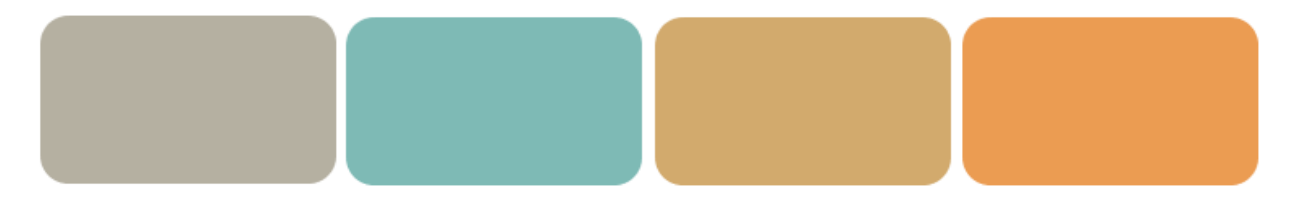

### <span id="page-3-0"></span>**5. Position der Moderation**

Die Moderations-Person sollte immer am gleichen Ort und immer gleich gross erscheinen.

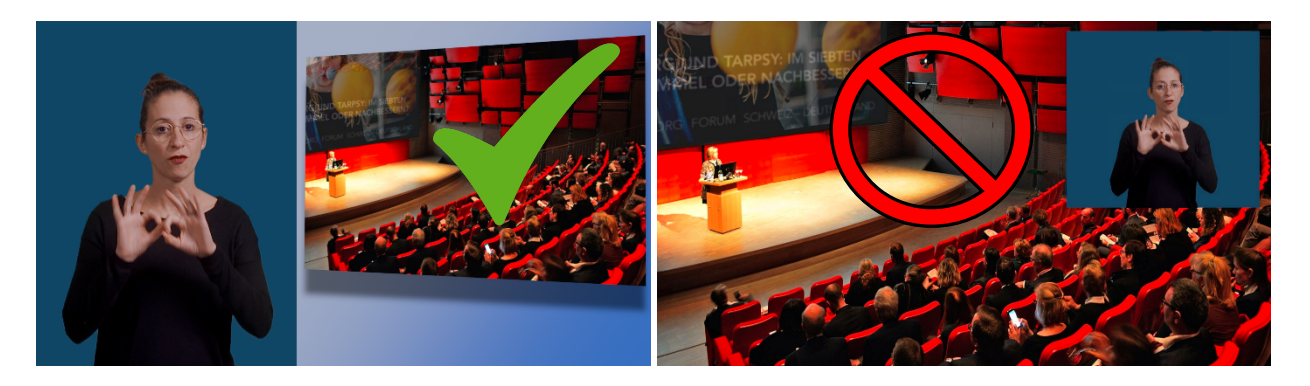

### <span id="page-3-1"></span>**6. Einblendungen**

Einblendungen (Bilder, Videos, Logos etc.) sollten immer am gleichen Ort erscheinen. Zudem dürfen sie sich nicht mit der Moderations-Person überschneiden.

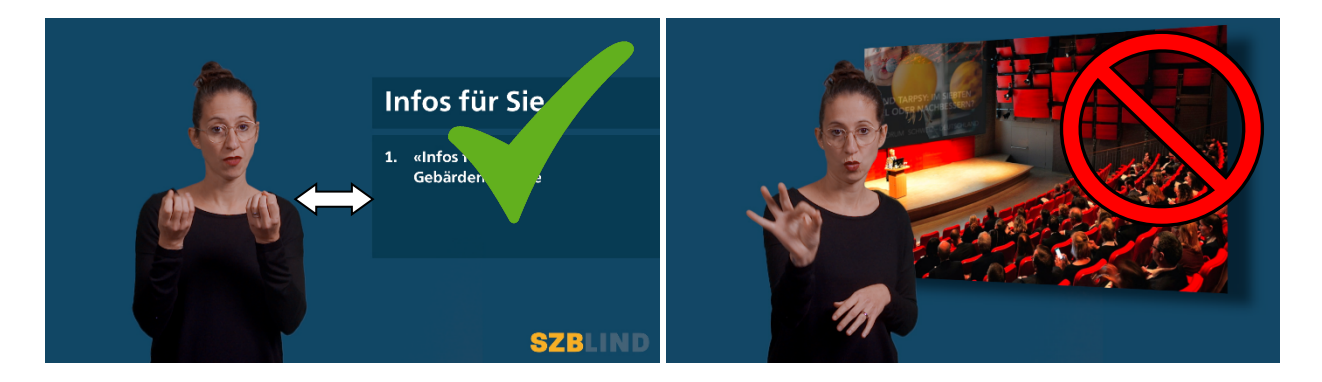

### <span id="page-3-2"></span>**7. Schriftliche Informationen**

Anstelle vom Einsatz des Fingeralphabets, empfiehlt es sich Informationen schriftlich einblenden (z.B. Titel, Namen, Adressen…etc.).

#### <span id="page-3-3"></span>**7.1. Kontrast / Farben**

Schriftliche Informationen sollten in starkem Kontrast erscheinen, also mit **weisser Schrift auf dunklem Hintergrund**. Ein leichter Kontrast vom Textfeld zum Hintergrund bietet zudem Orientierungshilfe.

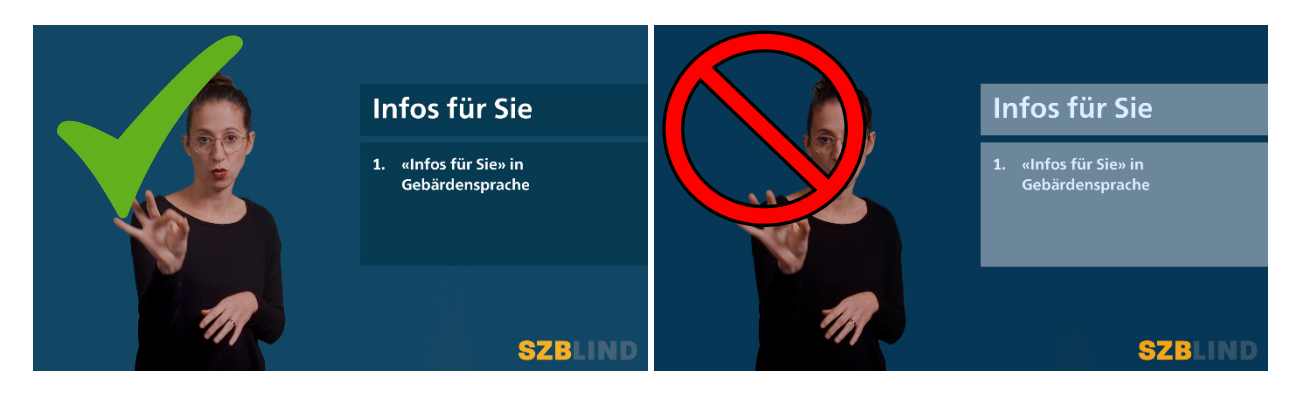

#### <span id="page-4-0"></span>**7.2. Schriftarten**

Für schriftliche Informationen sowie für Untertitel, gilt es eine gut lesbare Schriftart zu wählen. Auf Schriftarten mit Serifen und unterschiedlichen Strichbreiten sollte verzichtet werden. Als gut lesbare Schriften werden Verdana, Frutiger, Tiresias oder Arial empfohlen [\(Download Tiresias-Font\)](https://www.fontspace.com/tiresias-infofont-font-f44542). Detaillierte Kriterien für gut lesbare Schriftarten sind auf [leserlich.info](https://www.leserlich.info/) zu finden.

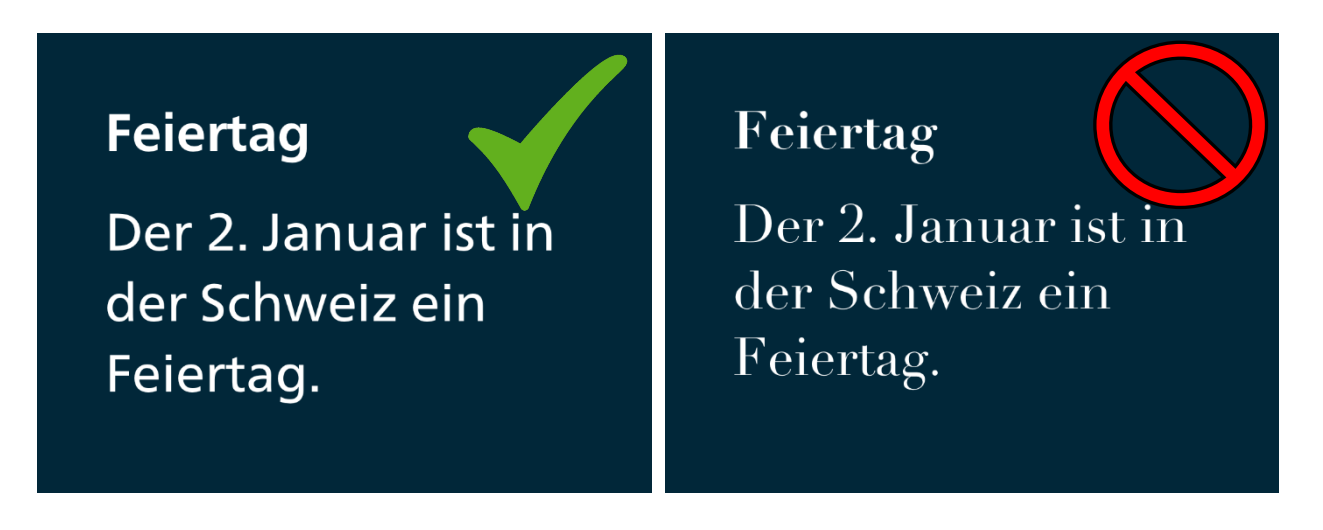

#### <span id="page-4-1"></span>**7.3. Schriftgrössen**

Einige von Sehbehinderung betroffene Personen benötigen grosse Schrift, andere sind auf kleine Schrift angewiesen. Daher ist es von Vorteil, schriftliche Informationen jeweils in grosser UND kleiner Schrift anzuzeigen. Wie bei den Kapitel-Infos [hier im Video.](https://www.youtube.com/watch?v=PBd4w2_XpWw)

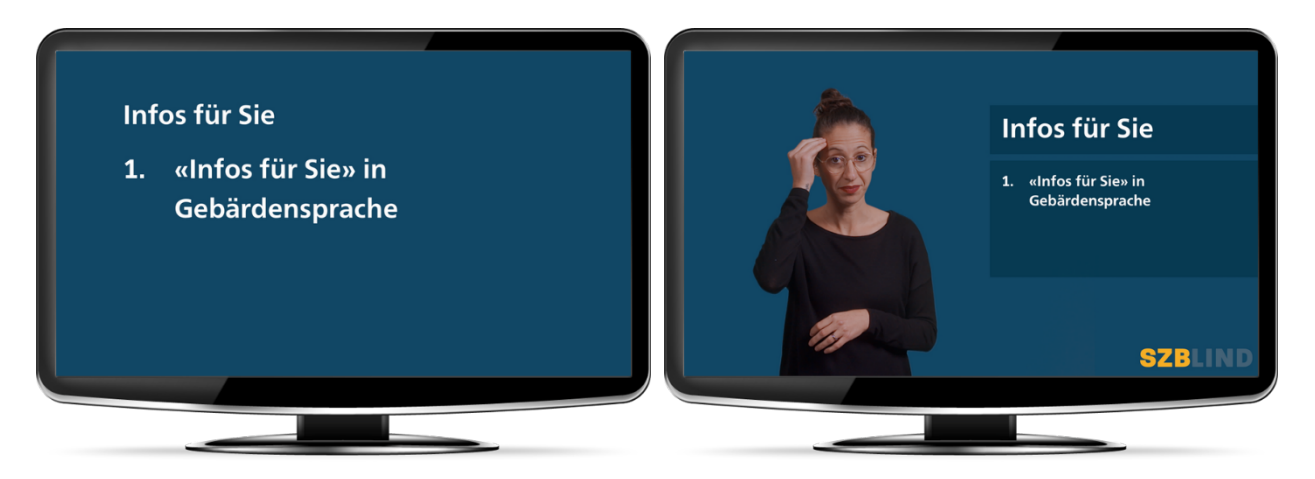

### <span id="page-5-0"></span>**8. Untertitel**

Untertitel sollten stets im Negativ-Kontrast angezeigt werden (weisse Schrift auf schwarzem Hintergrund), eine angemessene Grösse haben (nicht zu klein) und so lange eingeblendet werden, damit genügend Zeit bleibt, um sie zu lesen. Wie bei allen schriftlichen Informationen, sollte eine gut lesbare Schriftart gewählt werden (siehe Schriftarten, Kapitel 7.2).

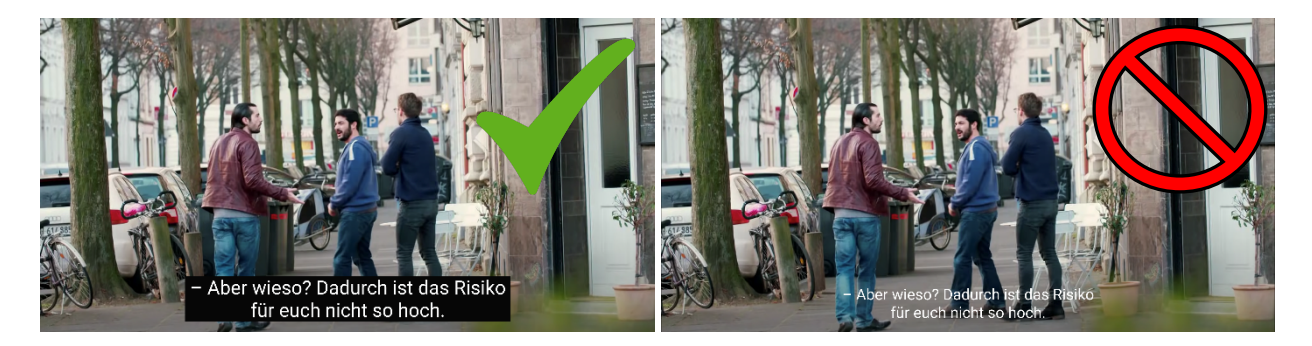

#### <span id="page-5-1"></span>**8.1. Dynamische Untertitel**

Es empfiehlt sich die Untertitel direkt auf einer Video-Plattform (z.B. Youtube, Vimeo) zu erstellen oder diese als .srt-Datei hochzuladen. Diese können dann individuell und je nach Bedürfnis aktiviert und eingestellt werden (Grösse & Kontrast).

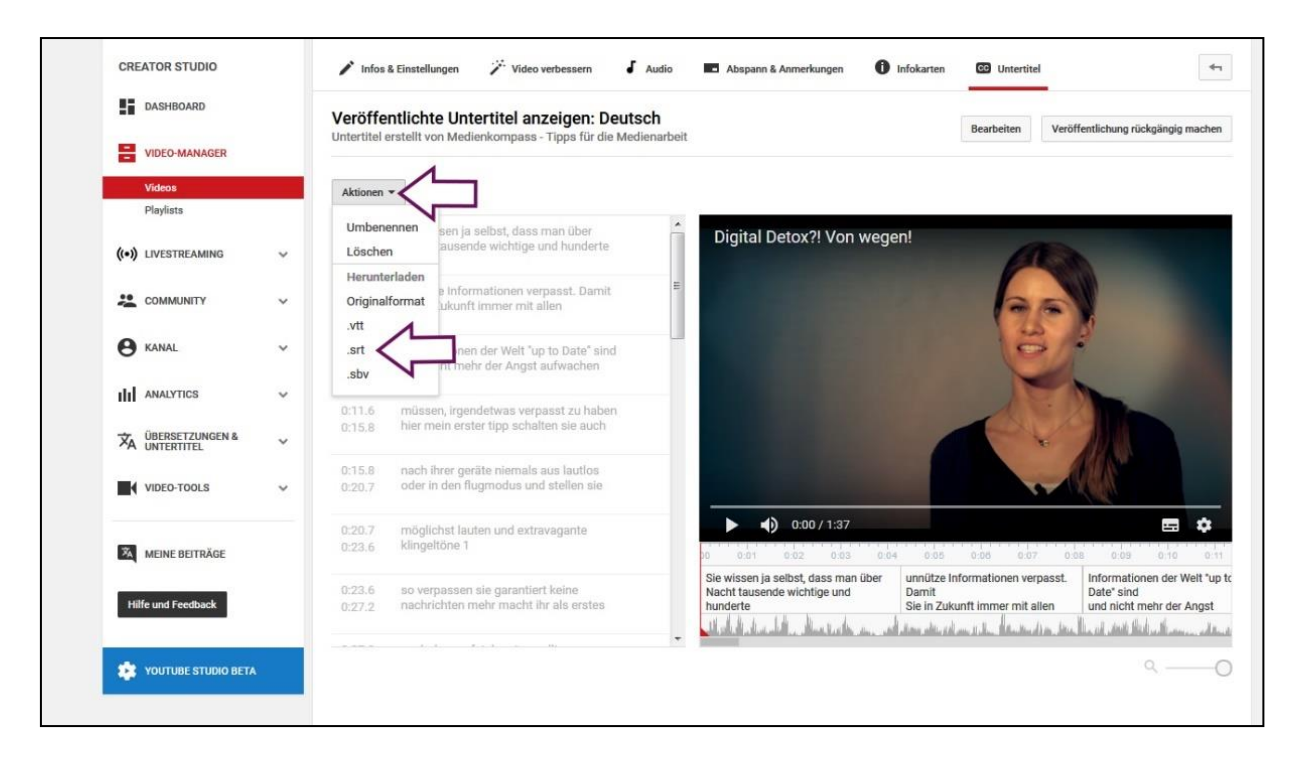

### <span id="page-6-0"></span>**9. Kapitel**

Längere Videos mit vielen Informationen zu schauen kann anstrengend sein und es kann dauern, bis die für eine Person relevante Information gefunden wurde. Videos in Kapitel zu unterteilen erleichtert die Orientierung, spart Zeit und Energie. Auf Youtube können Videos auf einfachem Weg in Kapitel unterteilt werden.

Die Zeitpunkte von Kapitel-Anfängen in die Videobeschreibung einfügen (z.B. 01:09) und speichern.

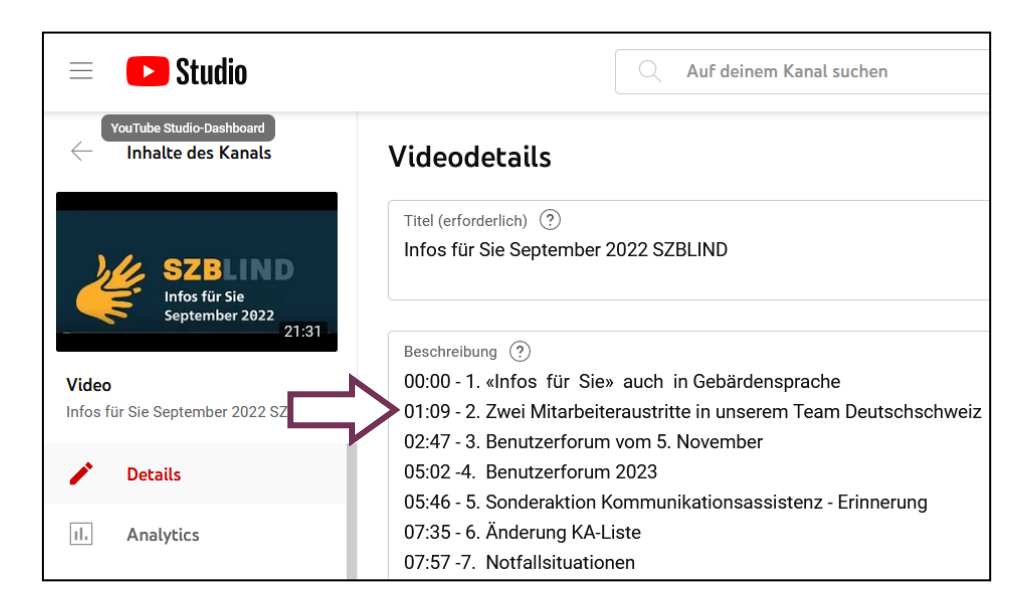

Diese Time-Codes werden automatisch in Links umgewandelt. Einzelne Kapitel können nun mit Klicken auf den entsprechenden Link direkt angewählt werden.

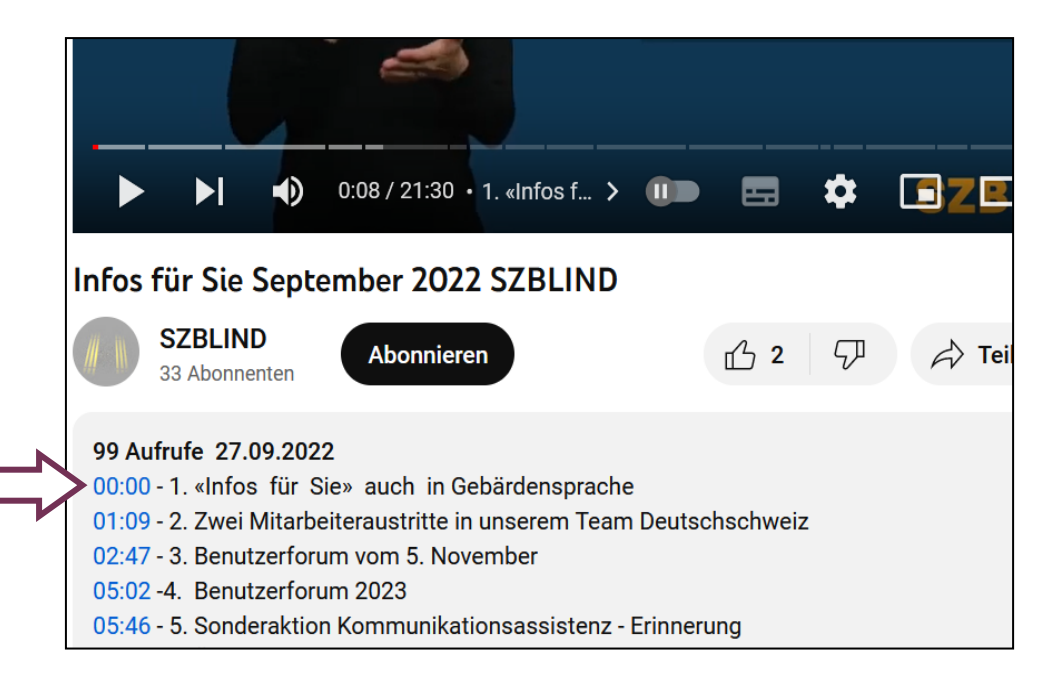

Zudem ist es möglich die Links zu den Kapiteln als Inhaltsverzeichnis in einem Dokument zu veröffentlichen oder per Mail zu versenden.

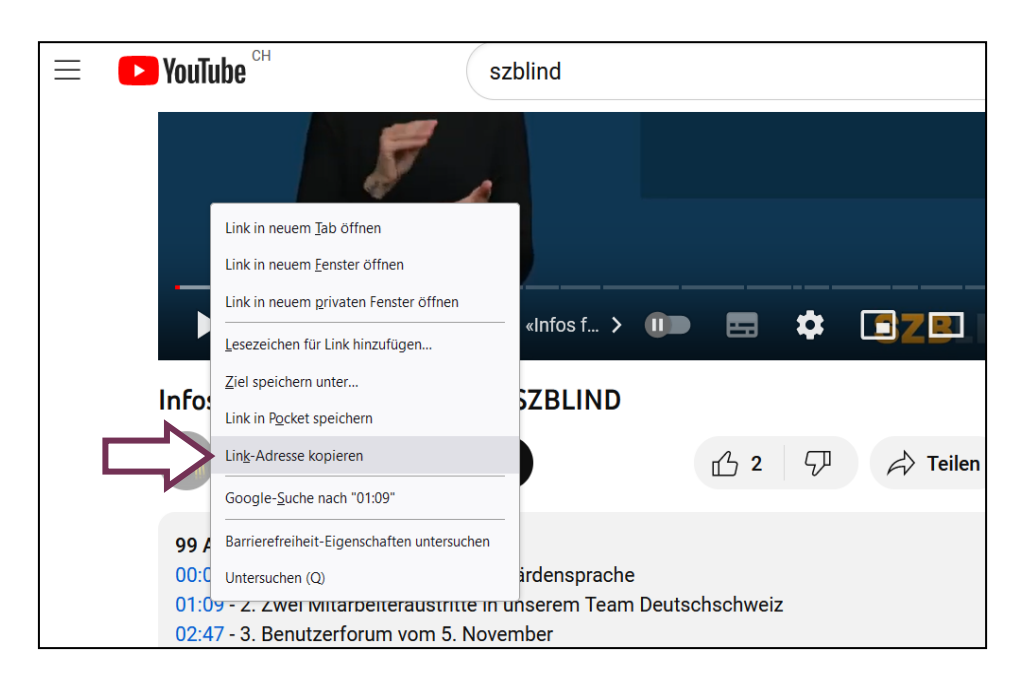

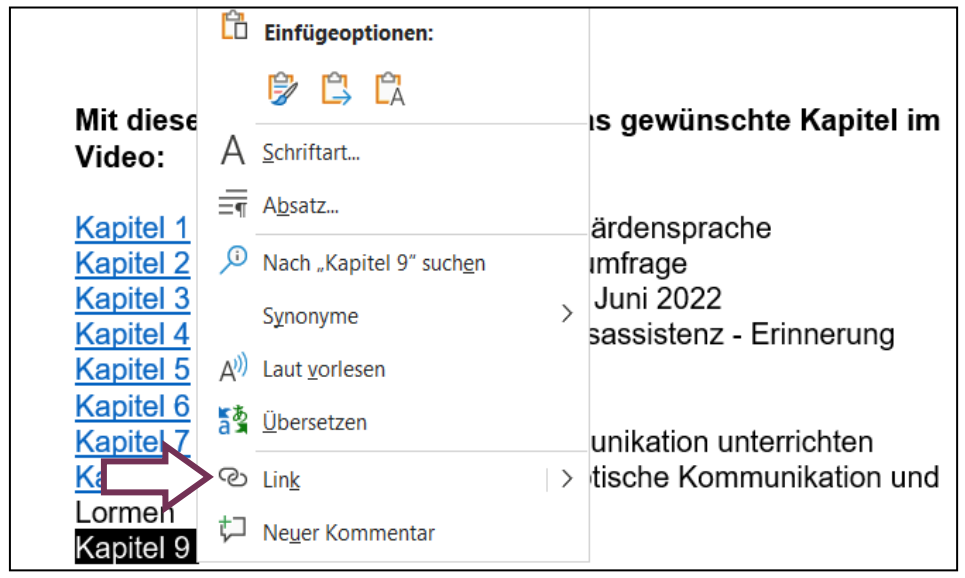

### <span id="page-8-0"></span>**10. Checkliste**

### <span id="page-8-1"></span>**Bildqualität**

- − Möglichst hohe Bildqualität
- − Gute und gleichmässige Beleuchtung auf Gesicht und Oberkörper der Moderations-Person (keine Schatten).

#### <span id="page-8-2"></span>**Hintergrund**

- − Keinen weissen oder zu hellen Hintergrund
- − Starker Kontrast zur Hautfarbe der Moderations-Person (siehe Farbbeispiele, Kapitel 2 bzw. Kapitel 4).
- − Einfarbiger Hintergrund (keine Muster)

### <span id="page-8-3"></span>**Checkliste Kleidung**

- − Einfarbiges Oberteil bis übers Schlüsselbein.
- − Kontrast zur Hautfarbe der Moderations-Person. Bei heller Hautfarbe ein schwarzes Oberteil. Bei sehr dunkler Hautfarbe ein helles Oberteil. Achtung! Es darf nicht zu hell sein (siehe Farbbeispiele, Kapitel 4.)
- − Leichter Helligkeitsunterschied zwischen Kleidung der Moderation und dem Hintergrund.

#### <span id="page-8-4"></span>**Positionen**

- − Moderations-Person immer am gleichen Ort und gleich gross (nicht als Einblendung).
- − Abstand von Einblendungen (Bilder, Videos, Logos) zur Moderations-Person (dürfen sich nicht überschneiden).
- − Einblendungen Immer am gleichen Ort.

#### <span id="page-8-5"></span>**Schriftliche Informationen**

- − In starkem Kontrast einblenden. **Weisser Text auf dunklem Hintergrund!**
- − Gut lesbare Schriftart wählen (z.B. Verdana, Frutiger, Tiresias, Arial). Keine Serifen!
- − Leichter Kontrast zwischen Textfeld und Hintergrund.
- − Informationen in kleiner UND grosser Schrift anzeigen.

#### <span id="page-8-6"></span>**Untertitel**

- − Negativ-Kontrast (weisse Schrift auf schwarzem Hintergrund)
- − Angemessene Grösse (nicht zu klein).
- − Gut lesbare Schriftart (siehe Schriftarten, Kapitel 7.2).

#### <span id="page-8-7"></span>**Video-Plattform**

- − Untertitel in einer Video-Plattform erstellen oder als .srt-Datei hochladen.
- − Bei langen Videos: Video in Kapitel unterteilen & Kapitelverzeichnis erstellen (siehe Kapitel 9).

### **11. Kontaktadresse**

**SZBLIND Fachstelle Hörsehbehinderung und Taubblindheit**  Niederlenzer Kirchweg 1, 5600 Lenzburg 062 888 28 68, [taubblindheit@szblind.ch](mailto:taubblindheit@szblind.ch) [www.taubblind.ch](http://www.taubblind.ch/)